#### **La recherche de brevets (1ère partie)**

Retour au sommaire de la lettre

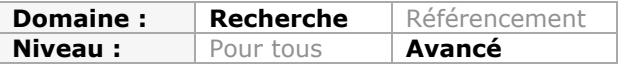

*Dans une stratégie de veille, la recherche sur les brevets, en France, en Europe ou à l'international, est souvent un passage obligatoire. Mais cela demande des connaissances spécifiques et très particulières, notamment au niveau de la nomenclature des dits brevets. Voici quelques explications à ce sujet ainsi qu'une description des principaux outils disponibles en ligne pour effectuer ces investigations. Ce mois-ci, nous vous présentons Esp@cenet, l'un des plus connus et des plus efficaces, lorsqu'on maîtrise bien son fonctionnement...*

La profusion d'informations et de contenus disponibles sur le web permet de mettre en place des types de veille multiples allant de la surveillance de sites de concurrents à la veille scientifique en passant par les veilles juridique, réglementaire, sociétale, etc. Dans tous les cas une bonne connaissance des outils disponibles (logiciels de surveillance, services de monitoring, d'alerte par mots-clés) couplée à une sélection de sources pertinente permet à un veilleur généraliste de s'en sortir. Il est toutefois un domaine où la maîtrise de ces éléments ne suffit plus, il s'agit de la veille technologique et plus spécifiquement de la veille sur les brevets. Notons qu'il s'agit du type de veille le plus ancien en France puisqu'on trouve des ouvrages sur le sujet dès la fin des années 1980 (voir par exemple *Maîtriser l'information critique*, par François Jacobiak, Editions d'Organisation. 1988).

La recherche et la veille brevets demandent en effet des connaissances et compétences spécifiques et sont généralement assurés par des "ingénieurs brevets". Il existe toutefois de nombreux moteurs gratuits qui permettent à un non-spécialiste de mener des recherches de premier niveau, voire d'aller un peu plus loin à condition d'assimiler un minimum de connaissances sur ce sujet.

Nous nous proposons dans cet article, d'une part, de proposer ce socle de démarrage et d'autre part de présenter les moteurs de recherche et bases de données spécialisés permettant de débuter une recherche de brevets.

## *Ce qu'il faut savoir sur les brevets*

Les brevets donnent à leurs titulaires un droit exclusif d'exploitation (monopole) et donc le droit d'interdire à des tiers d'utiliser ou vendre l'invention en question. Ils sont valides sur un territoire donné et durant une durée de 20 ans à partir de la date de dépôt. En contrepartie de ces droits, le titulaire doit divulguer son invention.

En France, ce dépôt se fait auprès de l'INPI qui aura alors une obligation de publication 18 mois plus tard. La protection sera assurée par une redevance annuelle réglée à cet organisme. Des organisations nationales assurent cette fonction par pays. Afin d'assurer une couverture géographique plus large à son invention, il est possible de déposer un brevet dans un office régional. On peut ainsi obtenir un brevet européen en déposant sa demande à l'*Office Européen des Brevets* (on passera par l'EAPO pour l'Asie et par l'ARIPO pour l'Afrique).

Un système de protection à l'internationale baptisé *Patent Cooperation Treaty* (PCT) est également proposé par l'OMPI. A la différence des précédents, il ne permet que d'obtenir une protection provisoire de 30 mois dans le but de permettre au déposant de se faire une meilleure idée de la brevetabilité de son invention. A l'issue de cette période, aucun brevet n'est délivré par l'OMPI mais le demandeur peut alors entamer des démarches dans les pays et/ou régions qui lui semblent les plus pertinents en suivant leurs procédures respectives.

Pour que le brevet soit attribué, il faut que l'invention réponde à trois critères :

- être nouvelle, donc non déjà connue au moment du dépôt, dans « l'état de la technique » ;

- impliquer une activité inventive, donc ne pas « découler de manière évidente de l'état

- de la technique, pour un homme du métier » (Code de la propriété intellectuelle) ;
- être susceptible d'une application industrielle.

Les raisons de faire des recherches sur les brevets sont multiples :

- Vérifier si une invention est libre d'exploitation (recherche d'antériorité) ;
- Alimenter une réflexion interne sur l'innovation ;
- Identifier et surveiller ses concurrents ;
- Identifier et surveiller des partenaires ;
- Identifier les nouveaux entrants dans un domaine d'activité ;
- Découvrir des orientations technologiques et applications nouvelles ;
- Faire le point de l'avancée de la technique dans un domaine donné ;

# *Une nomenclature pour améliorer la recherche de brevets*

Une fois les brevets déposés, ils sont classés dans une nomenclature hiérarchique, la *Classification Internationale des Brevets* (CIB) qui divise les technologies en huit sections principales et a pour objectif de proposer un système de recherche de brevets efficace par l'usage d'une codification spécifique. Il est donc important d'en comprendre le fonctionnement avant de pouvoir utiliser les moteurs de recherche de brevets au mieux.

Les huit sections principales sont les suivantes :

A: Nécessités courantes de la vie

- B: Techniques industrielles, transports
- C: Chimie, métallurgie
- D: Textiles, papier
- E: Constructions fixes
- F: Mécanique, éclairage, chauffage, armement, sautage
- G: Physique
- H: Électricité

Chaque section est divisée en plusieurs classes qui constituent le second niveau hiérarchique de la CIB. Chaque symbole de classe se compose du symbole de section suivi d'un nombre à deux chiffres.

Exemple : A63

Le titre de la classe donne une indication du contenu de celle-ci.

Exemple : A63 SPORTS, GAMES, AMUSEMENTS

Chaque classe comprend une ou plusieurs sous-classes qui constituent le troisième niveau hiérarchique de la classification. Le symbole d'une sous-classe se compose du symbole de la classe suivi d'une lettre majuscule.

Exemple : A63C

Le titre de la sous-classe indique le contenu de celle-ci aussi précisément que possible.

Exemple : A63C SKATES; SKIS; ROLLER SKATES; DESIGN OR LAYOUT OF COURTS, RINKS OR THE LIKE

Chaque sous-classe se décompose enfin en plusieurs subdivisions dénommées « groupes », qui sont soit des groupes principaux (par exemple, constituant le quatrième niveau hiérarchique de la classification) soit des sous-groupes (à savoir des niveaux hiérarchiquement inférieurs dépendant d'un groupe principal de la classification).

Le symbole d'un **groupe principal** se compose du symbole de la sous-classe suivi d'un nombre de un à trois chiffres, de la barre oblique et du nombre 00.

Exemple : A63C 5/00

Le titre d'un groupe principal définit précisément, à l'intérieur du domaine couvert par la sous-classe, un secteur concernant une matière jugée utile aux fins de la recherche.

Exemple : A63C 5/00 SKIS OR SNOWBOARDS

Les **sous-groupes** sont des subdivisions des groupes principaux. Le symbole d'un sousgroupe se compose du symbole de la sous-classe suivi du nombre (de un à trois chiffres) de son groupe principal, de la barre oblique et d'un nombre d'au moins deux chiffres autres que 00.

Exemple : A63C 5/033 Devices for enabling the use of a normal ski as mono-ski, e.g. platforms fixed on the ski for supporting the ski boots side-by-side}

Les sous-groupes sont disposés dans le schéma comme si leur nombre correspondait à des décimales du chiffre situé avant la barre oblique. Par exemple, 5/033 se trouve après 5/03 et avant 5/04.

Un symbole complet de classement se compose de l'ensemble des symboles affectés à la section, à la classe, à la sous-classe et au groupe principal ou au sous-groupe comme schématisé ci-dessous :

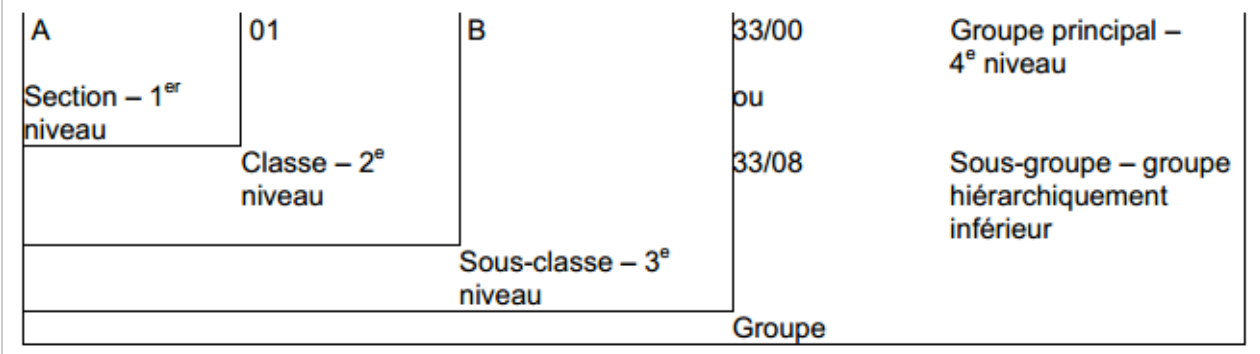

*Guide d'utilisation de la CIB – OMPI. 2013*

# *Moteurs et bases de données brevets*

Les services de bases de données diffèrent en termes de :

- couverture géographique et historique ;

- par les types de documents disponibles (par exemple demandes de brevets, brevets) ;

- par les éléments de ces documents pouvant faire l'objet de recherches (titres, abrégés, descriptions, revendications ou autres éléments) ;

- par les fonctionnalités proposées afin de faciliter la récupération de résultats de la recherche et la visualisation et l'analyse de ces résultats.

Le guide des bases de données technologique de l'OMPI

(http://www.wipo.int/export/sites/www/freepublications/fr/patents/434/wipo\_pub\_l434\_1 1.pdf) en distingue trois types :

- les bases de données du secteur public (celles fournies par les offices nationaux et régionaux) ;

- les bases de données gratuites du secteur privé ;

les bases de données payantes du secteur privé.

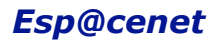

La base **Esp@cenet** (http://fr.espacenet.com) est disponible sur le site de l'OEB depuis 2009 et appartient à la catégorie des bases de données gratuites du secteur public. Elle couvre l'ensemble des dépôts de plus de 90 pays et contient les demandes de brevets :

- françaises : publiées par l'INPI ;

- européennes : publiées par l'OEB ;

- internationales PCT : publiées par l'Organisation Mondiale de la Propriété Intellectuelle (OMPI – WIPO) depuis 1978.

L'accès à la première page du brevet et à son texte intégral en PDF, s'il est présent dans la base est possible. Les titres et résumés sont indexés mais pas le texte complet du brevet. Une des limites du service reste qu'il ne permet d'accéder qu'aux 500 premiers résultats affichés.

Esp@cenet propose 5 modes de recherches :

- *Smartsearch* (par défaut) : une seule fenêtre apparaît qui permet de lancer une requête simple par mots-clés ou au contraire, de rédiger une requête complexe si l'on maîtrise les opérateurs de recherche et les symboles des champs recherchables (voir ci- dessous).

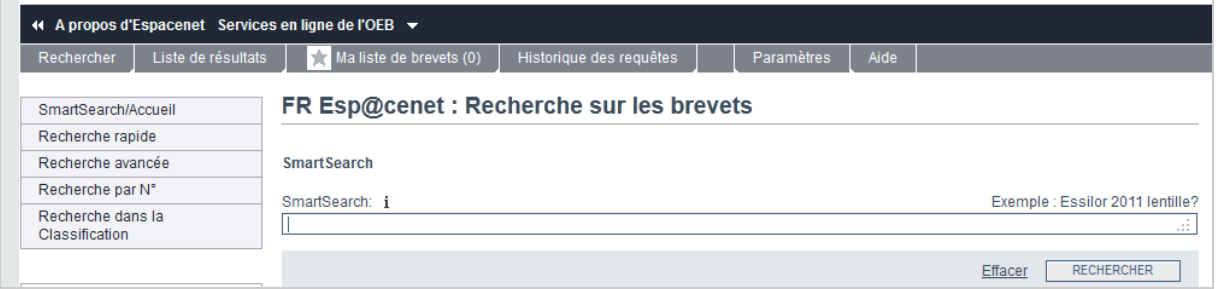

- *Recherche rapide* : permet de choisir la base de données dans laquelle on veut lancer la recherche parmi la trentaine proposée par Esp@cenet, de choisir un type de recherche et un critère de recherche.

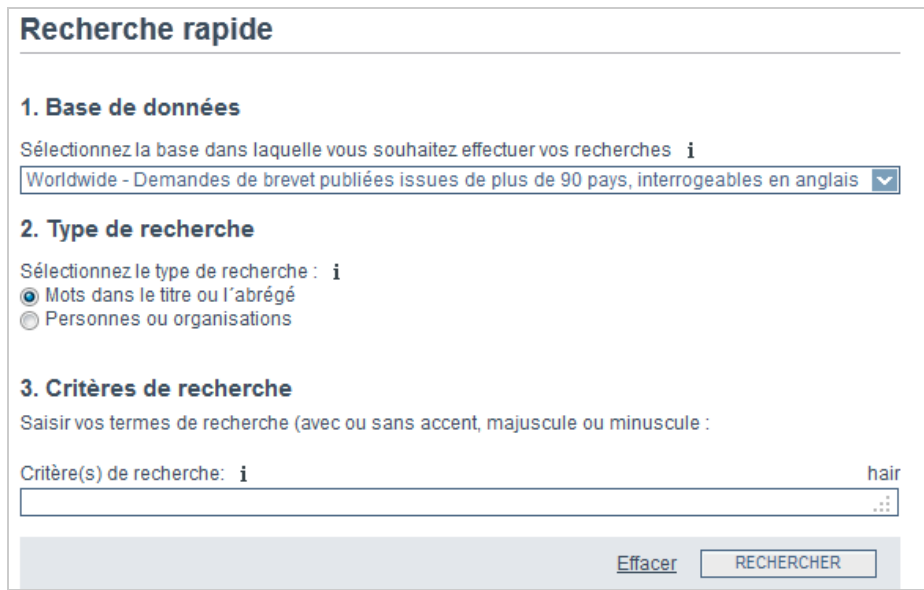

- *Recherche avancée* : permet de multiplier les croisements entre champs de recherche avec l'opérateur AND par défaut :

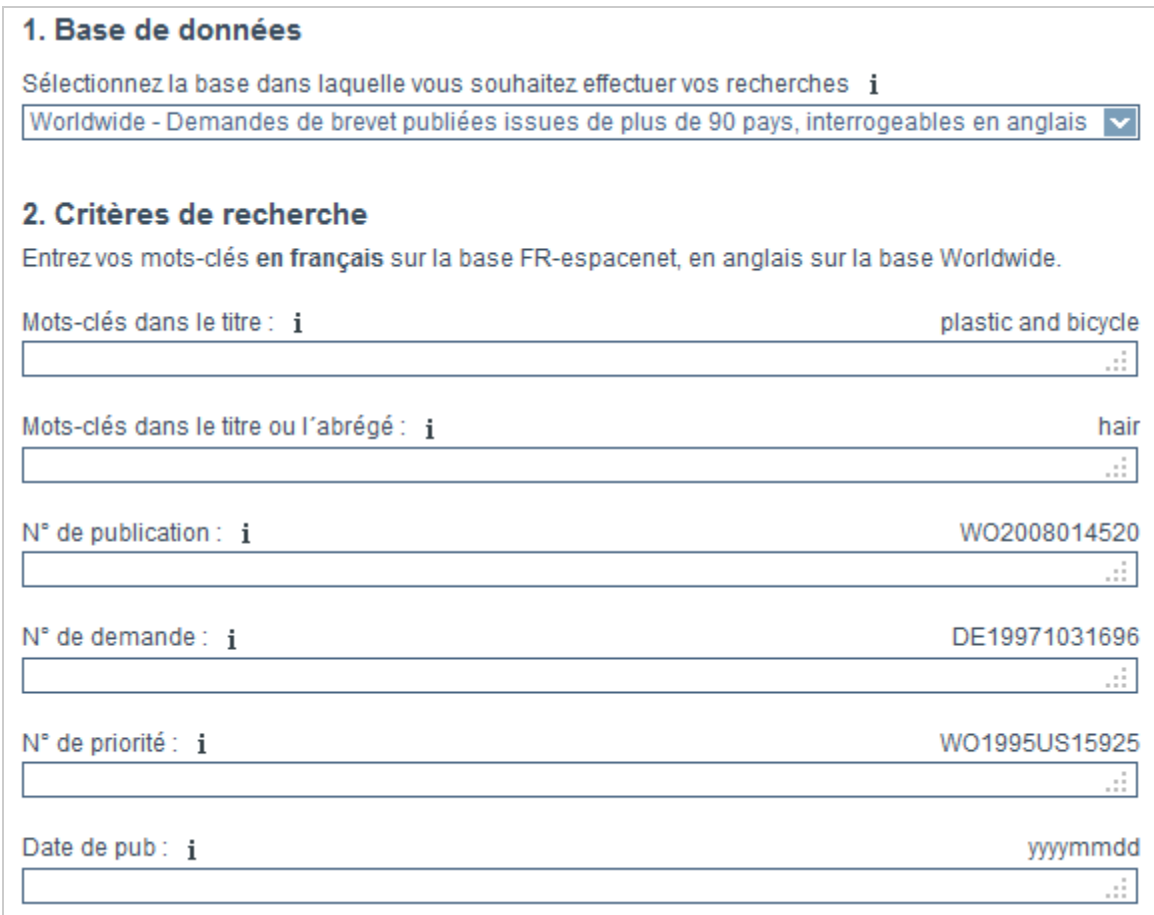

- *Recherche par numéro* : chaque brevet se voit attribuer un numéro constitué d'un code pays de 2 lettres suivies de 1 à 12 chiffres. Si on connait le numéro d'un brevet, on peut y accéder rapidement à partir de cette interface.

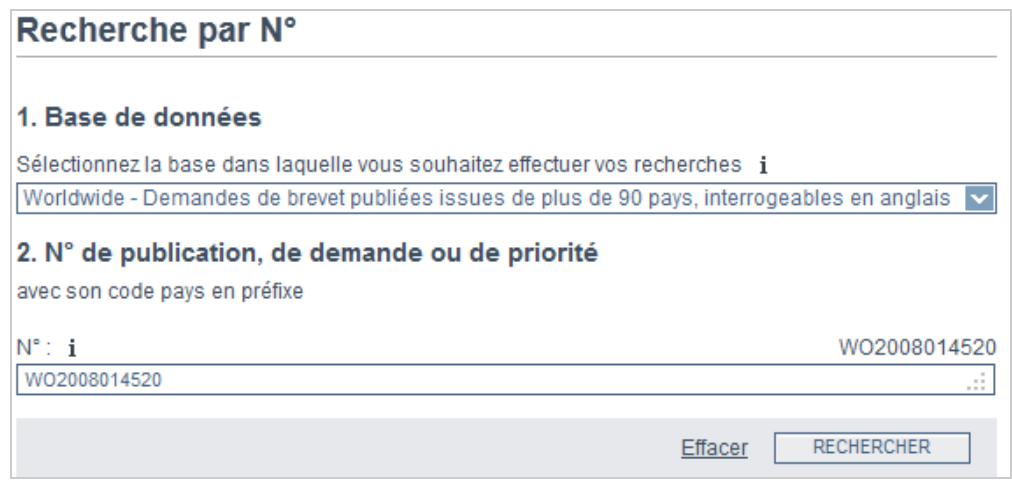

- *Recherche dans la Classification (CIB)* : il est possible ici de rechercher des brevets par mots-clés en s'aidant de la classification qui précisera dans quelles catégories ils se situent.

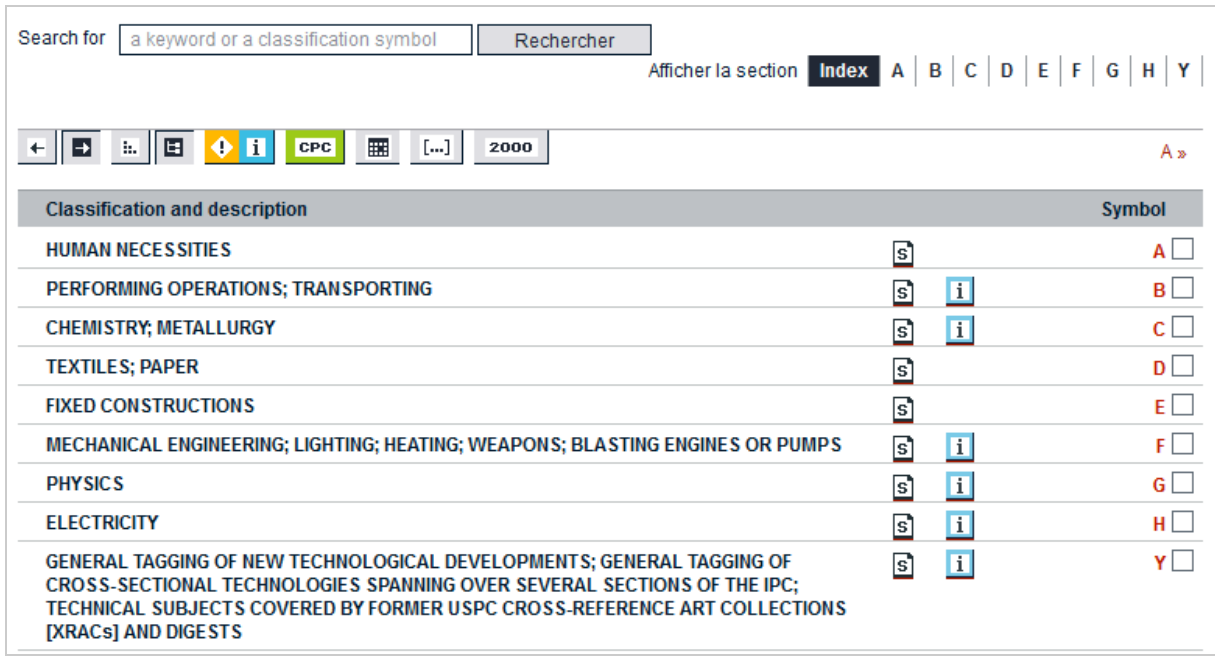

Afin de mener des recherches pointues dans les bases brevets, il est nécessaire de connaître, en plus des opérateurs booléens, de proximité, de comparaison et des troncatures, les symboles représentant les différents champs que l'on souhaite interroger, afin de créer des équations de recherches. Ces symboles sont nombreux et peuvent être obtenus à l'adresse suivante :

http://fr.espacenet.com/help?locale=fr\_FR&method=handleHelpTopic&topic=fieldidentifie r

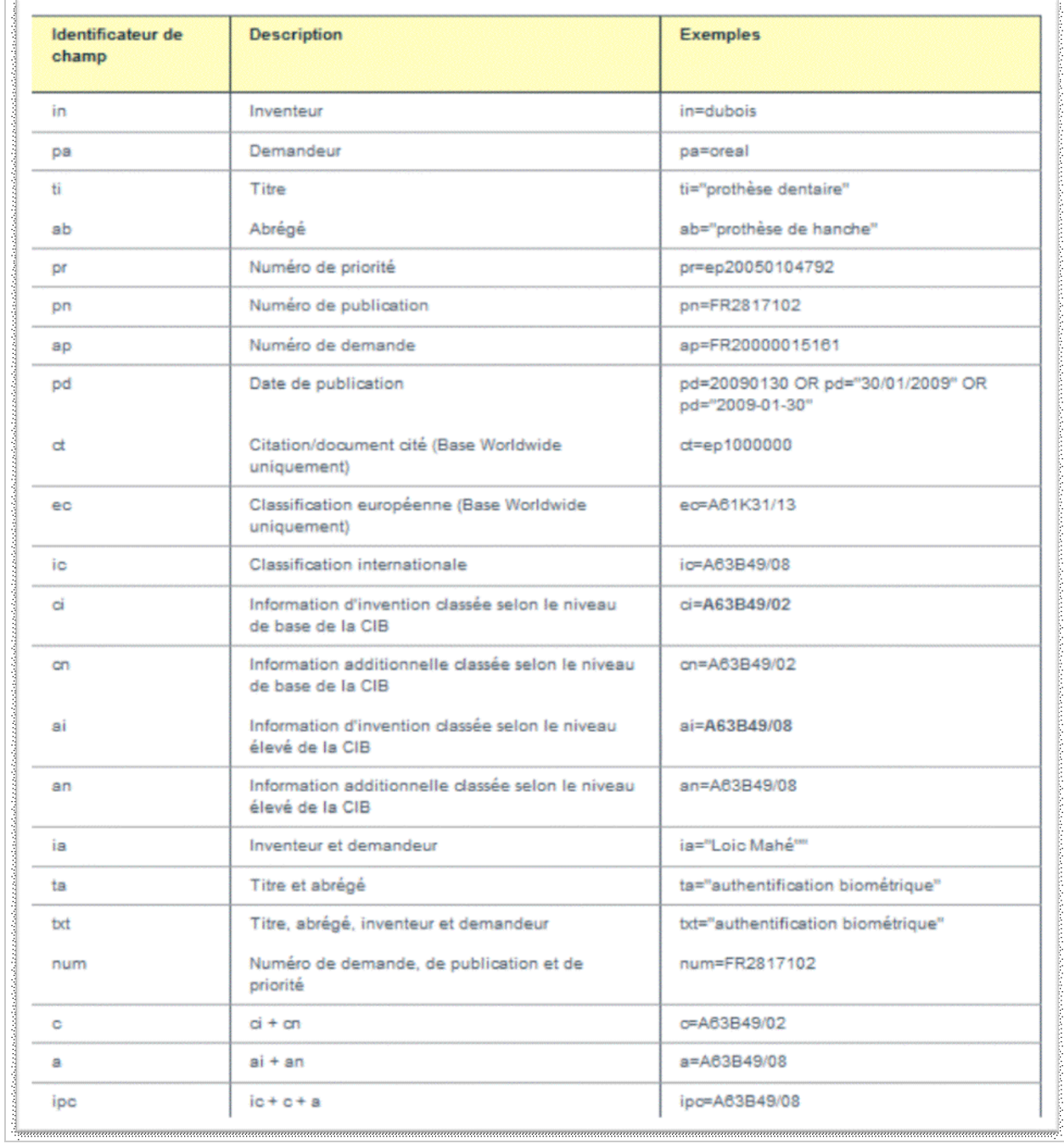

Ainsi la requête : **pa=«France telecom» 2013** nous permet d'obtenir les brevets déposés par France Télécom pour la France (puisque la Smartsearch recherche par défaut dans cette base géographique) depuis le début de l'année.

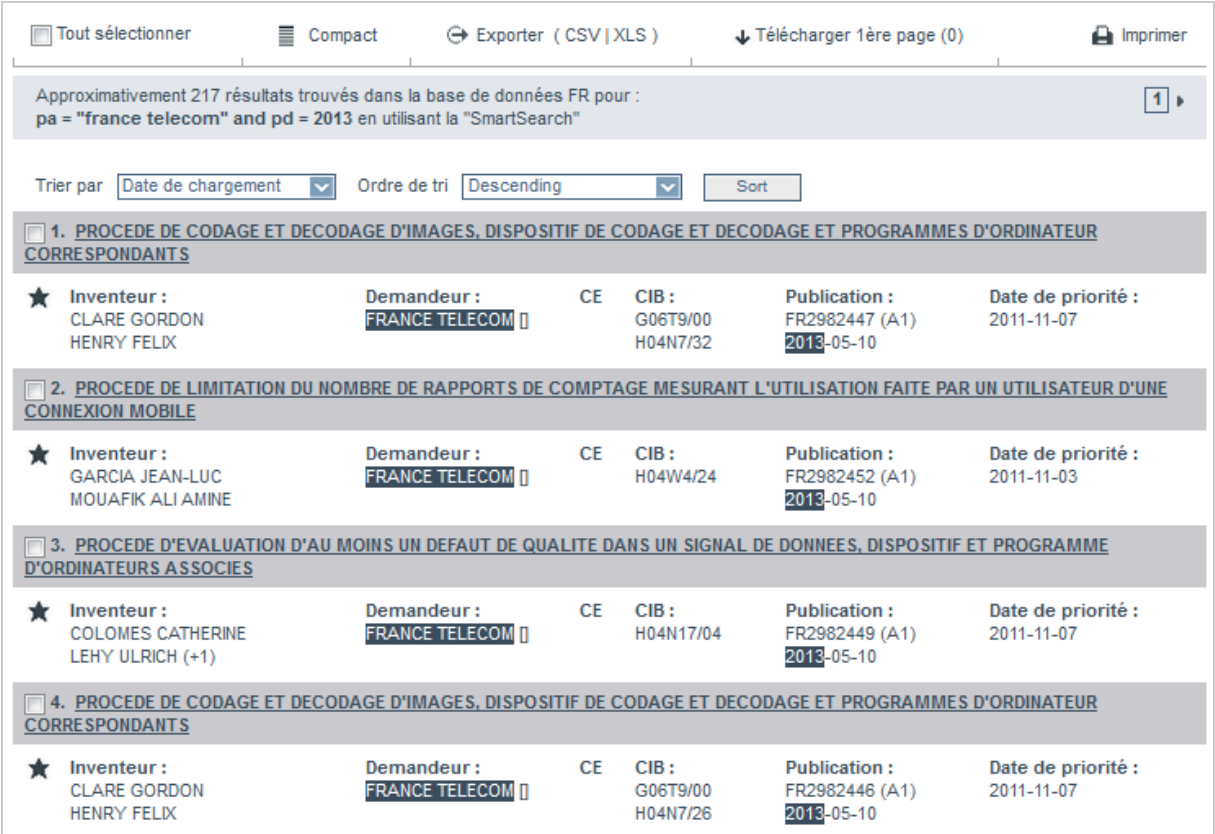

Les résultats peuvent être triés selon plusieurs critères et peuvent également être exportés après sélection vers Excel (format .CSV). On peut également choisir de télécharger les premières pages des brevets sélectionnés en une seul fois. Plus intéressant encore, un flux RSS est généré automatiquement pour chacune des requêtes effectuées et permet donc de surveiller les brevets déposés par un concurrent ou ceux sur une thématique donnée.

Il est également possible de conserver des références de brevets dans un panier en cliquant sur l'étoile présente à gauche de chaque résultat. Attention toutefois, il n'y a pas de possibilité de créer un profil et le système fonctionne donc à partir de cookies enregistrés dans votre navigateur et peut facilement disparaitre. Pour information, les utilisateurs de Zotero pourront facilement récupérer ces références puisque ce logiciel prend en charge les résultats d'Esp@cenet.

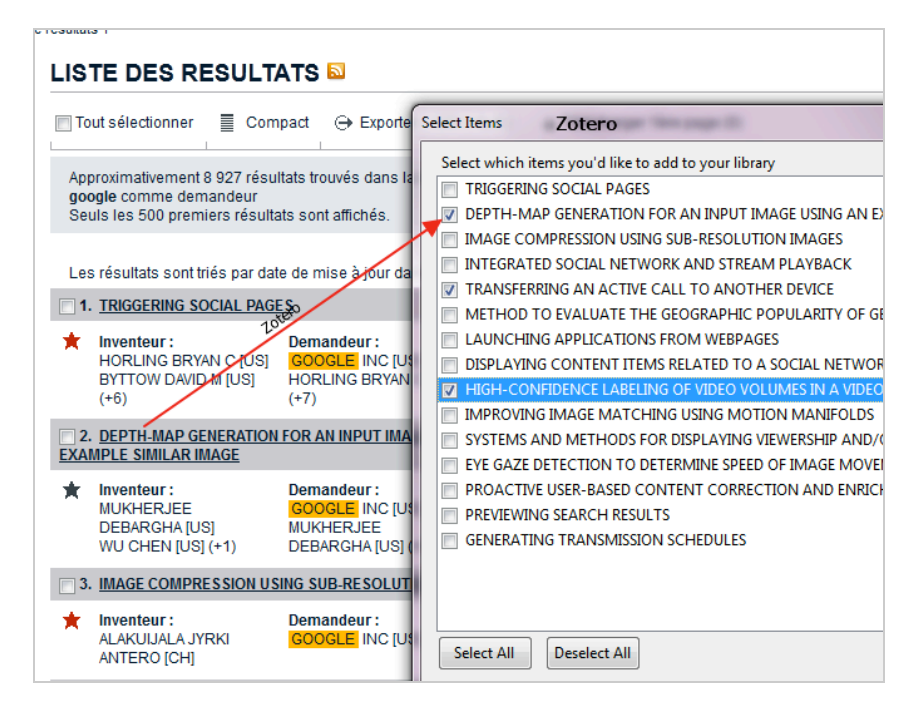

Comme on le voit, l'outil est très puissant et il faudrait un manuel complet pour le décrire, manuel que vous pourrez d'ailleurs trouver dans l'aide proposée sur le site d'Esp@cenet (http://fr.espacenet.com/help?topic=index&method=handleHelpTopic&locale=fr\_fr) ainsi que sur l'espace de tutoriels extrêmement détaillé (http://application.epo.org/wbt/espacenet/assistant.php?lg=fr).

Mais Esp@cenet n'est le seul outil disponible à l'heure actuelle pour effectuer ce type d'investigation. Rendez-vous le mois prochain pour découvrir d'autres ressources et bases de données de recherche de brevets.

#### *Christophe Deschamps*

*Consultant et formateur en gestion de l'information. Responsable du blog Outils Froids (http://www.outilsfroids.net/)*